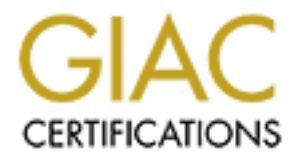

# Global Information Assurance Certification Paper

## Copyright SANS Institute [Author Retains Full Rights](http://www.giac.org)

This paper is taken from the GIAC directory of certified professionals. Reposting is not permited without express written permission.

# [Interested in learning more?](http://www.giac.org/registration/gsec)

Check out the list of upcoming events offering "Security Essentials: Network, Endpoint, and Cloud (Security 401)" at http://www.giac.org/registration/gsec

### **Deploying Snort, a Lightweight Network Intrusion Detection System** David G. Sullivan

November 20, 2000

### **I. Introduction**

Information security is best applied using the defense-in-depth approach. The defense-in-depth concept relies on the ability to protect, detect, and react. Only through the use of a diverse protection scheme can this ability be achieved [1]. A single security solution should not be relied upon, but rather a combination of perimeter, network and hostbased protection and detection systems. This paper concentrates on only one part of the solution for the defense-indepth concept; an inexpensive network intrusion system named Snort.

#### **II. What is SNORT**

Iution should not be relied upon, but rather a combination of perimeter, networks intered in the relied upon, but rather a combination of perimeter, networks interestive network intrusion system named Snort.<br>
Scal, the cre that matches an easily defined rule-set [3]. Snort is termed a "lightweight" network intrusion detection system (NIDS) According to Marty Roesch, the creator of the software, "Snort is a lightweight network intrusion detection system, capable of performing real-time traffic analysis and packet logging on IP networks."[2]. Snort is basically a network sniffer, based upon the packet capturing (libpcap) library, that is able to monitor, log and/or alarm on network traffic due to it's small size and the fact that it combines the functionality of a sensor and reporting station that are used in most commercially available NIDS software.

### **III. Considerations in Deploying Snort**

Careful consideration should be taken when deciding on a location to install Snort. As with any network sniffer device, Snort will only listen to what is on the network segment on which it is connected. If Snort is being installed in a switched environment, it must be connected to the spanning port. The traffic load must also be considered when running Snort in this manner, as the aggregate speed of the traffic off of the spanning port might cause Snort to drop packets [4].

### **IV. Obtaining, Compiling and Installing Snort**

There are two software packages needed to compile and install Snort.

The source distribution of Snort: http://www.snort.org/Files/snort-1.6.3.tar.gz

The libpcap library: ftp://ftp.ee.lbl.gov/libpcap.tar.Z

First uncompress and untar the libpcap library.

#> uncompress libpcap.tar.Z

#> tar xvf libpcap.tar

Change directories into the libpcap directory. Run the **configure** script, and then the **make** command. Provided that the libpcap library compiles without errors, run the **make install** command, and then the **make install-incl** command to complete the installation [5].

#> ./configure

#> make

#> make install

 $K$ e finstall-frich  $F$ 998 $F$ 998 $F$ 998 $F$ 989 $F$ 989 $F$ 998 $F$ 998 $F$ 998 $F$ 998 $F$ 998 $F$ 998 $F$ 998 $F$ 998 $F$ 998 $F$ 998 $F$ 998 $F$ 998 $F$ 998 $F$ 998 $F$ 998 $F$ 998 $F$ 998 $F$ 998 $F$ 998 $F$ 998 $F$ 998 $F$ 998 $F$ 998 $F$ 998 $F$ 998 $F$ 998 $F$ 998 $F$ 998 $F$ #> make install-incl

Uncompress and untar the Snort source file.

#> gzip -d snort-1.6.3.tar.gz

#> tar xvf snort-1.6.3.tar

Change directories into the Snort directory. Run the **configure** script and then run the **make** command. If Snort

compiled without errors, run the **make install** command [6].

#> ./configure

#> make

#> make install

Snort has now been successfully compiled and installed.

#### **V. Configuring and Running Snort**

The configuration for Snort is relatively easy. First, create a directory for the Snort signature libraries, and copy the library files from the Snort source directory.

#> mkdir /usr/local/snort

#> cp \*-lib /usr/local/snort/

Edit the short-ho library and set the two variables, Home\_NET and BNG\_GERVER, ased by Ghort: Ghange the server<br>HOME\_NET variable to use the system's network range, and set the DNS\_SERVER variable to the local DNS server Edit the **snort-lib** library and set the two variables, HOME\_NET and DNS\_SERVER, used by Snort. Change the of the system. When setting these variables, Snort requires the use of CIDR notation for the network range.

#> vi /usr/local/snort/snort-lib

HOME\_NET=192.168.17.0/24

DNS\_SERVER=192.168.17.5/32

Create the directory for the Snort logs, and set the permissions.

#> mkdir /var/log/snort

#> chmod 700 /var/log/snort

Use the following command to run Snort as a daemon in full alert mode with the snort-lib library.

#> snort –A full –D –c /usr/local/snort/snort-lib -d

Snort should now be up and running.

#### **VI. Monitoring SNORT logs**

**Formal is relatively easy. First, create a directory for the Snort signature libraries of signature directory.**<br> **Cal/snort**<br> **Cal/snort**<br> **SANS INSTENCT AUTE 2000** - **CANS INSTENCT AUTOM**<br> **CAL/SNORT**<br> **CAL/SNORT**<br> **CAL/** Snort performs several different types of logging depending upon the alert and the way in which Snort is configured. By default, Snort logs any alerts to the **snort.alert** file in the **/var/log/snort** directory. The alerts in this file are comprised of the alert message, date and time stamp, source IP address and port, destination IP address and port, protocol, and IP flags. Below is an example of a logged traceroute.

[\*\*] Traceroute [\*\*] 11/21-12:17:00.209624 192.168.210.219:42342 -> 192.168.210.255:42342 UDP TTL:1 TOS:0x0 ID:10726 DF Len: 84

 $\mathcal{L}_{\mathcal{B}}$  final principal  $\mathcal{L}_{\mathcal{B}}$  and  $\mathcal{L}_{\mathcal{B}}$ Snort will also log more detailed information under a directory named with the source's IP address in a file name derived from the protocol used, source and destination ports. When run with the "-d" flag, as performed above, it will dump the application into this log. Below is an example of the detail log from the same traceroute.

#> cat UDP:42342-42342

[\*\*] Traceroute [\*\*] 11/21-12:17:00.209624 192.168.210.219:42342 -> 192.168.210.255:42342 UDP TTL:1 TOS:0x0 ID:10726 DF Len: 84 00 00 00 4C 3A 00 00 00 00 00 00 0C 44 53 41 4D ...L:.......DSAM

65 73 73 61 67 65 00 00 00 00 00 0C 00 00 00 10 essage.......... 4F 52 42 65 6C 69 6E 65 20 32 2E 30 00 00 00 00 ORBeline 2.0.... 00 00 00 01 39 DE 2C 24 3A 00 00 00 00 00 00 04 ....9.,\$:....... 3A 3A 00 64 00 00 00 04 00 00 00 00 ::.d........

Snort also has a portscan preprocessor that will log detected portscans to the **snort.alert** file. Below is an example of the messages in **snort.alert** related to a detected portscan.

[\*\*] spp\_portscan: PORTSCAN DETECTED from 192.168.210.200 (THRESHOLD 4 connections exceeded in 0 seconds) [\*\*]

11/22-10:17:11.935897

[\*\*] spp\_portscan: portscan status from 192.168.210.200: 25 connections across 1 hosts:  $\text{TCP}(25)$ , UDP(0) [\*\*]

11/22-10:17:15.059373

[\*\*] spp\_portscan: End of portscan from 192.168.210.200: TOTAL time(0s) hosts(1) TCP(25) UDP(0) [\*\*]

 $\frac{19}{7}$   $\frac{17}{9}$   $\frac{10}{9}$   $\frac{9999}{10}$   $\frac{1}{9}$ 11/22-10:17:19.393349

The portscan preprocessor also creates a more detailed log, **/var/log/portscan.log**, which tells what ports were hit and what IP flags were used. Below is an example from a brief SYN portscan.

**EXECTS THE THE SANS INCREDITE 2000** - 25 Connections across 1 hosts: TC<br> **EXECTS THE CONDUCT 2000** - 1000 - 1000 - 1000 - 1000 - 1000 - 1000 - 1000 - 1000 - 1000 - 1000 - 1000 - 1000 - 1000 - 1000 - 1000 - 1000 - 1000 - 1 Nov 22 10:17:11 165.27.210.200:34017 -> 165.27.210.216:24 SYN \*\*S\*\*\*\*\* Nov 22 10:17:11 165.27.210.200:34018 -> 165.27.210.216:8 SYN \*\*S\*\*\*\*\* Nov 22 10:17:11 165.27.210.200:34019 -> 165.27.210.216:22 SYN \*\*S\*\*\*\*\* Nov 22 10:17:11 165.27.210.200:34020 -> 165.27.210.216:11 SYN \*\*S\*\*\*\*\* Nov 22 10:17:11 165.27.210.200:34021 -> 165.27.210.216:21 SYN \*\*S\*\*\*\*\* Nov 22 10:17:11 165.27.210.200:34022 -> 165.27.210.216:17 SYN \*\*S\*\*\*\*\* Nov 22 10:17:11 165.27.210.200:34023 -> 165.27.210.216:23 SYN \*\*S\*\*\*\*\* Nov 22 10:17:11 165.27.210.200:34024 -> 165.27.210.216:13 SYN \*\*S\*\*\*\*\*

The logging subsystem of Snort is extremely powerful, and yet provides for relatively easy analysis of alerts generated. The Snort logs provide the user the necessary means to solve two of the aspects of defense-in-depth, to detect and react to incidents in real-time.

#### **VII. Conclusion**

A network intrusion detection system can be an integral part of the defense-in-depth strategy.

Network intrusion detection systems can give the user the ability to solve two of the critical aspects of the defense-indepth strategy, to detect and react. Snort is a wonderful low to no cost solution for businesses looking to deploy a workable NIDS solution. Due to its small size and low overhead, Snort can be installed on existing systems in a network without the purchase of dedicated systems. Snort, written in C, can compile and run on a variety of different UNIX based operating systems with minimal configuration, and has even been ported to Windows 95/NT/2000. This makes Snort one of the easiest, most flexible and inexpensive NIDS to deploy.

#### **References**

[1] Clarence A. Robinson, Jr. Info Security 2000: Defense in Depth. URL: http://www.faircount.co.uk/web04/yic/info.html (18 Nov. 2000).

[2] What is Snort? URL: http://www.snort.org/what\_is\_snort.htm (20 Nov. 2000). [3] Martin Roesch. Snort – Lightweight Intrusion Detection for Networks URL: http://www.clark.net/~roesch/lisapaper.txt (18 Nov. 2000).

[4] Mark Cooper. An Overview of Intrusion Detection. Autumn 2000. URL: http://www.xinetica.com/tech\_explained/general/ids/wp\_ids.html (18 Nov. 2000)

[5] Lawrence Berkeley nation Laboratory, Network Research Group. INSTALL. 20 Mar. 1998. URL: ftp://ftp.ee.lbl.gov/libpcap.tar.Z (18 Nov. 2000).

[6] INSTALL. 17 Mar. 2000. URL: http://www.snort.org/Files/snort-1.6.3.tar.gz (18 Nov. 2000)

**CONSTRIBUTION CONSTRUCTION CONSTRUCTION CONSTRUCTION CONSTRUCTION CONSTRUCTION CONSTRUCTION CONSTRUCTION CONSTRUCTION CONSTRUCTION CONSTRUCTION CONSTRUCTION CONSTRUCTION CONSTRUCTION CONSTRUCTION CONSTRUCTION CONSTRUCTION**